## **Wijzigen volgorde meetwaarden**

De functie "Volgorde wijzigen" kan op de volgende wijze worden geselecteerd. Vanuit het meetmenu "Rookgas" gaat u via "Meetdata" naar "Volgorde wijzigen".

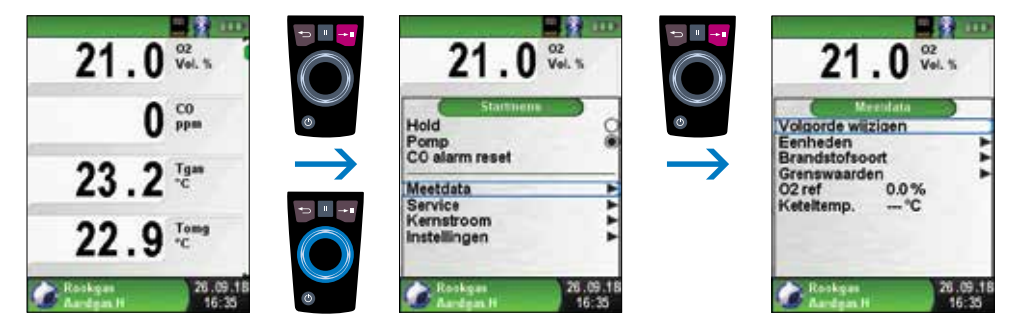

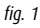

Navigeer met het Aanraakgevoelig navigatieveld naar de gewenste meetwaarde en selecteer deze met de Entertoets. De geselecteerde meetwaarde heeft een afwijkende kleur.

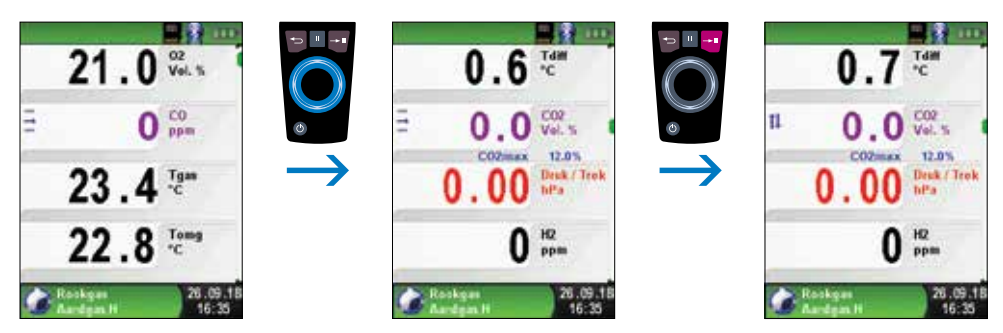

*fig. 2*

## **AANVULLING HANDLEIDING** BLAUWE LIJN® EUROLYZER STx en MULTILYZER STe serviceanalysers

Met het Aanraakgevoelig navigatieveld verplaatst u de meetwaarde naar de gewenste positie. Hierna drukt u op de Escapetoets om de positie vast te leggen. De meetwaarde wordt dan weer in zwart weergegeven.

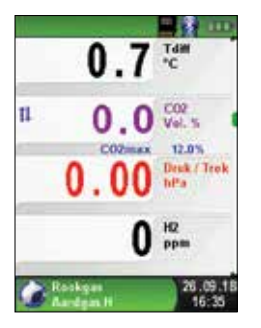

- 17  $\overline{\mathbf{0}}$  vel. s  $21.$  $0.0$  $\mathbf{u}$  $CO2$ <sub>mex</sub> 12.0% CO Λ ppm Tgas 23. 26.09.1

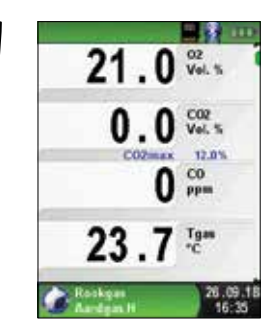

*fig. 3*

Wijzigingen voorbehouden EURO-INDEX VL18001

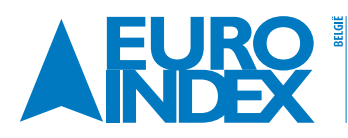

Leuvensesteenweg 607 1930 Zaventem  $T: 02 - 7579244$ F: 02 - 757 92 64 verkoop@euro-index.be www.euro-index.be

NEDERLAND Rivium 2e straat 12 2909 LG Capelle a/d IJssel  $T: +31 - (0)10 - 2888000$  $F: +31 - (0)10 - 2888010$ verkoop@euro-index.nl www.euro-index.nl